# **МТС Коннект** Руководство пользователя

**скорость до 150 Мбит/сек Универсальный интернет-комплект 4G 8212FT**

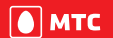

**www.mts.ru**

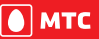

 **Ты знаешь, что можешь!** имих mts.ru **1988 MTC** Tы знаешь, что можешь!

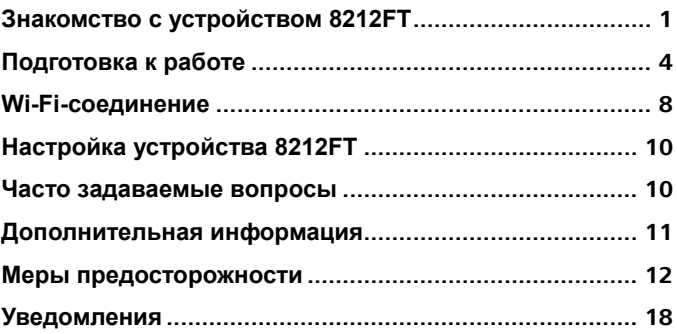

## <span id="page-4-0"></span>**Знакомство с устройством 8212FT**

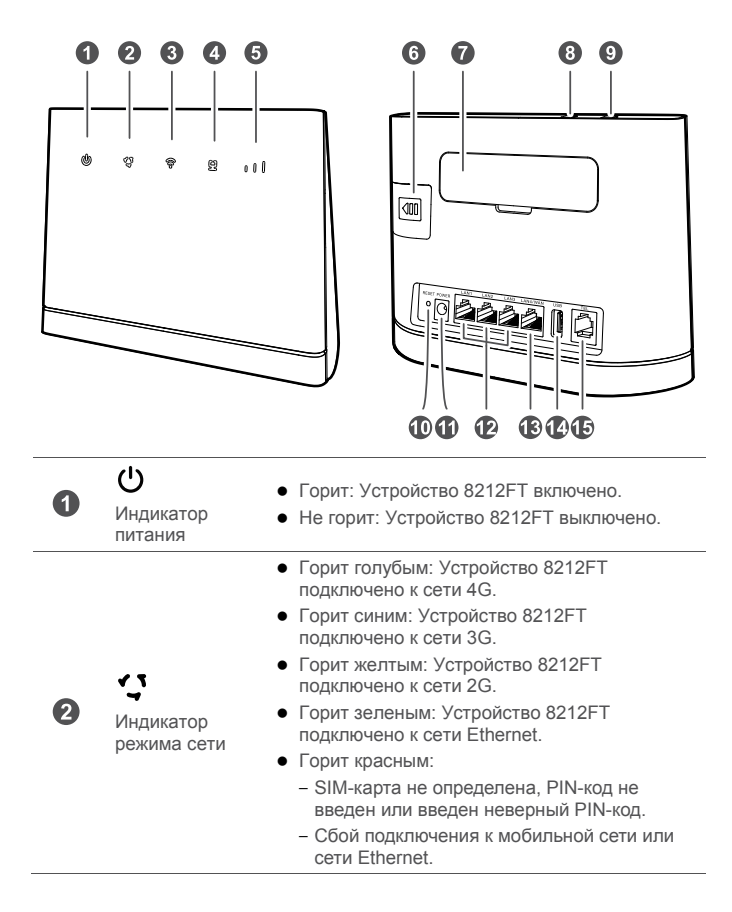

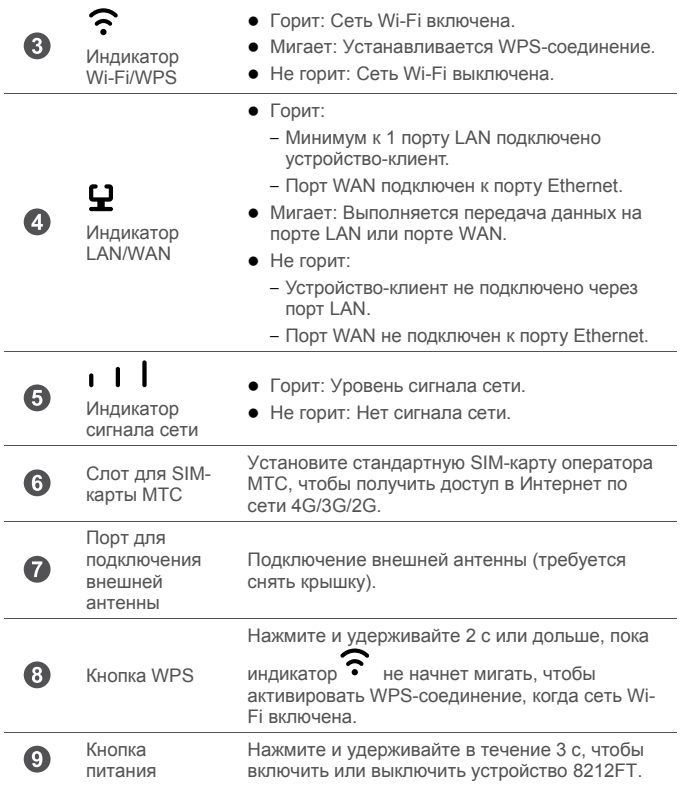

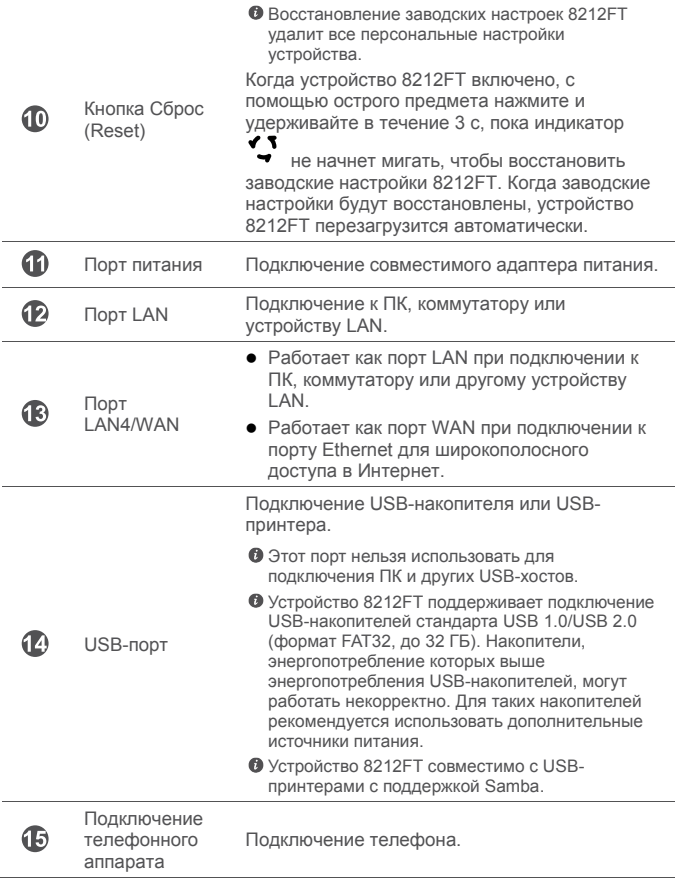

## <span id="page-7-0"></span>**Подготовка к работе**

## **Сценарий 1: Доступ в Интернет по сети 4G, 3G или 2G**

#### **Шаг 1: Установка SIM-карты**

- **1.** Сдвиньте крышку слота для SIM-карты.
- **2.** Разместите SIM-карту МТC в слоте. Убедитесь, что скошенный уголок SIM-карты занял правильное положение в слоте.
- **3.** Закройте крышку слота.

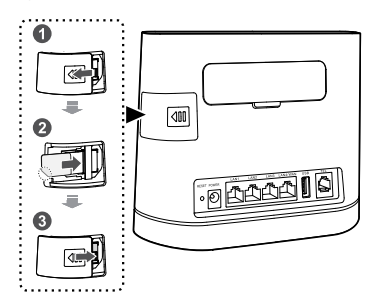

Не извлекайте SIM-карту при включенном устройстве. Это может негативно повлиять на производительность устройства 8212FT и повредить данные, хранящиеся на SIM-карте.

#### **Шаг 2: Подключение кабелей**

- l Во избежание помех, вызванных радиосигналами, размещайте 8212FT на расстоянии не менее 1 м от телефона и других электронных устройств.
	- Используйте только совместимый адаптер питания. Модель адаптера питания устройства 8212FT - HW-120100XYW. X и Y - это буквы или цифры, обозначающие регион. Для получения подробной информации о модели адаптера питания обратитесь к авторизованному дилеру устройства.

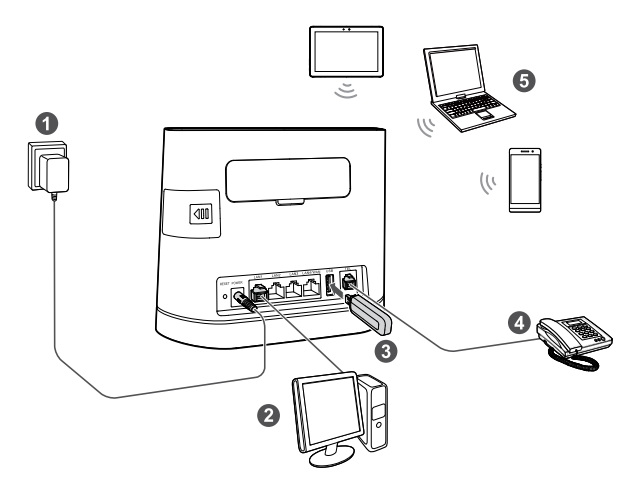

При подключении к сети питания устройство 8212FT включится автоматически.

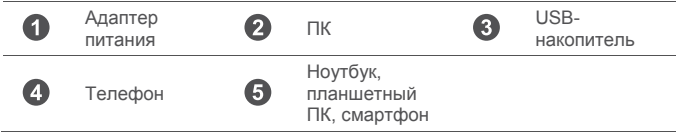

Не подключайте устройство 8212FT к телефонной розетке (к сети PSTN). Это может привести к перегреву устройства 8212FT и его поломке.

#### **Опционально: Подключение внешней антенны**

В зонах со слабым сигналом сети подключите внешнюю антенну к порту для подключения внешней антенны устройства 8212FT для повышения уровня сигнала сети.

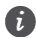

 $\ddot{i}$  Внешняя антенна является дополнительным аксессуаром, может не входить в комплект поставки. Если внешняя антенна необходима, обратитесь к авторизованному продавцу устройства по вопросу ее покупки.

- l Перед подключением внешней антенны убедитесь, что устройство 8212FT выключено и отключено от сети питания.
	- Используйте внешние антенны только в помещениях. Запрещено использовать внешние антенны во время грозы.
	- Используйте только совместимую антенну. Не используйте внешнюю антенну на улице.
- **1.** Выключите устройство 8212FT и отключите его от сети питания.
- **2.** Используйте острый предмет, например скрепку, для снятия крышки с порта для подключения антенны. Сохраните крышку порта.
- **3.** Вверните внешнюю антенну в порт.
- **4.** Поднимите антенну вверх для усиления приема сигнала сети.

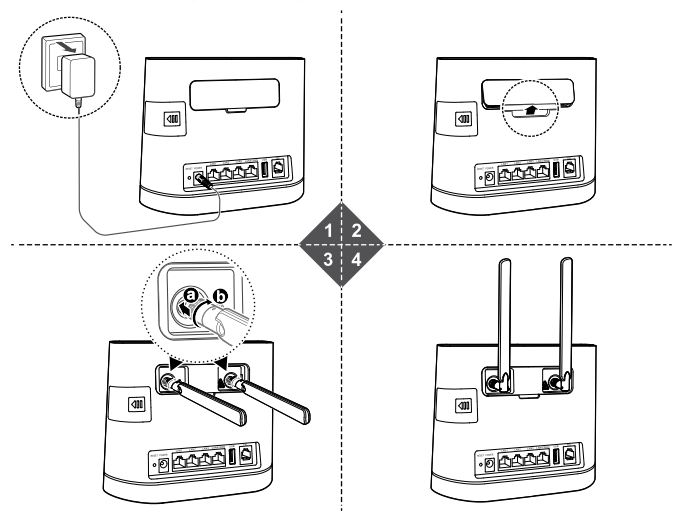

## **Сценарий 2: Доступ в Интернет по Ethernet**

Подключите устройство 8212FT к порту Ethernet на стене или ADSL-модему для доступа в Интернет.

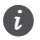

• Во избежание помех, вызванных радиосигналами, размешайте 8212FT на расстоянии 1 м от телефона и других электронных устройств.

l Используйте только совместимый адаптер питания. Модель адаптера питания устройства 8212FT - HW-120100XYW. X и Y - это буквы или цифры, обозначающие регион. Для получения подробной информации о модели адаптера питания обратитесь к авторизованному дилеру устройства.

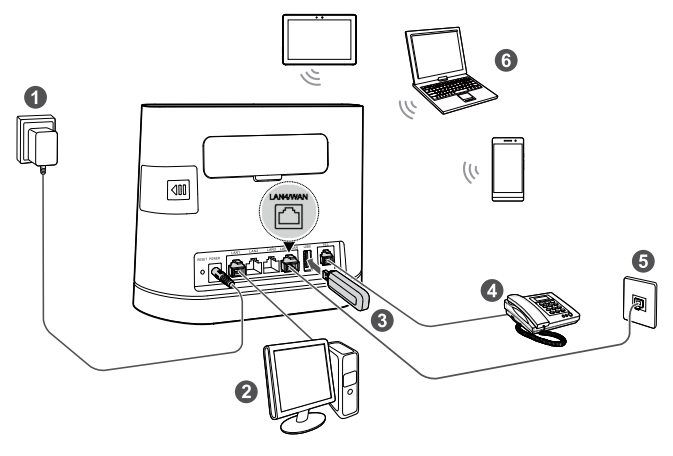

При подключении к сети питания устройство 8212FT включится автоматически.

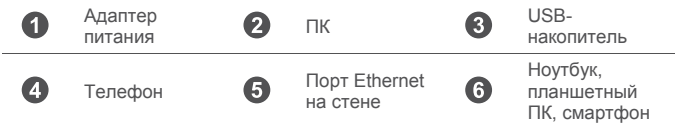

Не подключайте устройство 8212FT к телефонной розетке (к сети PSTN). Это может привести к перегреву устройства 8212FT и его поломке.

## <span id="page-11-0"></span>**Wi-Fi-соединение**

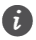

 $\hat{t}$ ) Убедитесь, что устройство-клиент (ПК, планшетный ПК, смартфон) поддерживает подключение к сети Wi-Fi.

#### **Шаг 1: Включение Wi-Fi на 8212FT**

Когда индикатор  $\widehat{\bullet}$  горит, сеть Wi-Fi устройства 8212FT включена.

Подробную информацию о включении и выключении сети Wi-Fi вручную см. в разделе настроек сети Wi-Fi в справке на веб-странице конфигурации.

#### **Шаг 2: Имя сети (SSID) и ключ безопасности сети**

Имя сети (SSID) и ключ безопасности сети по умолчанию напечатаны на ярлыке на нижней панели устройства 8212FT.

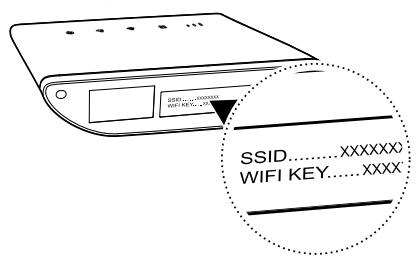

Во избежание несанкционированного доступа в Вашу беспроводную сеть рекомендуется изменить имя сети (SSID) и ключ безопасности сети. Более подробную информацию см. на веб-странице конфигурации.

#### **Шаг 3: Установление Wi-Fi-соединения на устройстве-клиенте**

- **Способ 1:** Настройка Wi-Fi-соединения вручную
- **1.** На устройстве-клиенте выполните поиск сетей Wi-Fi.
- **2.** Выполните подключение к сети, имя которой совпадает с SSID, напечатанным на ярлыке устройства.
- **3.** Если необходимо, введите пароль (ключ) сети Wi-Fi, напечатанный на ярлыке устройства. (Пароль сети Wi-Fi следует вводить с учетом регистра.) Устройство-клиент подключится к сети.

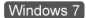

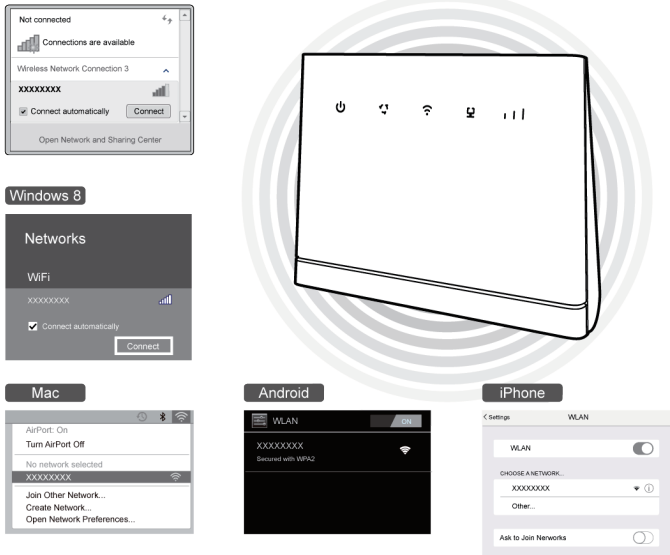

**• Способ 2: Настройка WPS-соединения** 

Если устройство-клиент поддерживает WPS, можно установить WPSсоединение. Для этого:

- **1.** Убедитесь, что на устройстве-клиенте включена сеть Wi-Fi.
- **2.** Нажмите и удерживайте кнопку WPS в течение 2 с или дольше.

Индикатор начнет мигать.

**3.** Активируйте WPS-соединение на устройстве-клиенте в течение 2 минут.

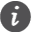

Инструкции по активации WPS-соединения устройства-клиента см. в руководстве пользователя устройства-клиента.

# <span id="page-13-0"></span>Настройка устройства 8212FT

- 1. После подключения устройства-клиента к устройству 8212FT по сети Wi-Fi или через порт LAN запустите браузер на устройстве-клиенте и зайдите на веб-страницу конфигурации (http://192.168.8.1).
- 2. Введите имя пользователя (по умолчанию admin) и пароль (по умолчанию - admin), чтобы войти на веб-страницу конфигурации.
- З. Следуйте инструкциям мастера настройки для проверки и настройки параметров сетевого соединения. Более подробную информацию см. на веб-странице конфигурации.

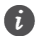

- Для защиты Вашего аккаунта измените пароль после первого входа на веб-страницу конфигурации. Более подробную информацию см. на вебстранице конфигурации.
	- Если изменить имя сети (SSID) и ключ безопасности. на устройствеклиенте надо будет повторно настроить Wi-Fi-соединение.

После выполнения вышеописанных действий откройте любую веб-страницу на устройстве-клиенте, чтобы проверить, есть ли на нем доступ в Интернет.

## <span id="page-13-1"></span>Часто задаваемые вопросы

#### Что делать, если не удается зайти на веб-страницу конфигурации?

- 1. Убедитесь, что индикатор питания устройства 8212FT горит. Если нет, включите устройство 8212FT.
- 2. Убедитесь, что соединение между 8212FT и устройством-клиентом установлено.
	- Если устройство-клиент подключено к устройству 8212FT с помощью сетевого кабеля, убедитесь, что индикатор LAN/WAN горит или мигает.
	- Если устройство-клиент подключено к устройству 8212FT по Wi-Fi, проверьте статус соединения на странице Wi-Fi-соединения.
- 3. Убедитесь, что на устройстве-клиенте настроено автоматическое получение IP-адреса и адреса DNS-сервера.

#### Что делать, если на устройстве 8212FT нет доступа в Интернет?

- 1. Убедитесь, что индикатор питания устройства 8212FT горит. Если нет. включите устройство 8212FT.
- 2. Перейдите на веб-страницу конфигурации устройства 8212FT, чтобы проверить статус сетевого соединения.
- Если SIM-карта не определена, выключите устройство 8212FT и отключите адаптер питания, извлеките и повторно установите SIM-карту и повторите попытку.
- Если SIM-карта защищена PIN-кодом, введите PIN-код и повторите попытку.
- Если нет сигнала сети, переместите устройство 8212FT в место с лучшим сигналом сети (например, рядом с окном) и повторите попытку.
- При сбое коммутируемого соединения убедитесь, что информация точки доступа (APN) и аккаунта задана корректно, и повторите попытку.
- **3.** Если проблема не решена, обратитесь к Вашему провайдеру услуг.

#### **Почему устройству-клиенту не удается подключиться к сети Wi-Fi?**

- **1.** Убедитесь, что индикатор **••** устройства 8212FT горит. Если нет, перейдите на веб-страницу конфигурации устройства 8212FT и включите Wi-Fi.
- **2.** Убедитесь, что устройство-клиент расположено в зоне покрытия сети устройства 8212FT. Если нет, переместите 8212FT.
- **3.** Убедитесь, что введен верный пароль сети Wi-Fi. Помните, что символы пароля сети Wi-Fi необходимо вводить с учетом регистра. Пароль сети по умолчанию напечатан на ярлыке на нижней панели устройства 8212FT. Чтобы изменить пароль, зайдите на веб-страницу конфигурации.
- **4.** Убедитесь, что сетевой адаптер устройства-клиента поддерживает 802.11b/g/n. В противном случае устройство-клиент не сможет подключиться к устройству 8212FT.
- **5.** Если проблема не решена, перезагрузите устройство 8212FT или восстановите его заводские настройки. Помните, что восстановление заводских настроек удалит все персональные настройки устройства 8212FT.

## <span id="page-14-0"></span>**Дополнительная информация**

Если при работе устройства 8212FT происходит сбой:

- Перезагрузите устройство 8212FT.
- Изучите раздел Справка на веб-странице конфигурации.
- l Восстановите заводские настройки устройства 8212FT.
- l Обратитесь к Вашему провайдеру услуг.

Информацию о телефоне горячей линии и адресе электронной почты службы поддержки в вашей стране или регионе см. на сайте http://consumer.huawei.com/en/support/hotline.

Все изображения в данном руководстве приведены для справки. Фактический внешний вид устройства может отличаться. Чтобы получить более подробную информацию, обратитесь к Вашему провайдеру услуг.

## <span id="page-15-0"></span>**Меры предосторожности**

В данном разделе приведена важная информация по работе и безопасной эксплуатации вашего устройства. Внимательно прочтите данный раздел перед началом работы.

#### **Электронное оборудование**

Выключайте ваше устройство в местах, где использование подобных устройств запрещено. Не используйте данное устройство, если это может вызвать помехи в работе другого электронного оборудования.

#### **Медицинское оборудование**

- Соблюдайте правила, принятые в больницах и медицинских учреждениях. Не используйте устройство, если его использование запрещено.
- Некоторые беспроводные устройства могут оказывать негативное влияние на работу производителю медицинского оборудования. За более подробной информацией обращайтесь к производителю медицинского оборудования.
- Согласно рекомендациям производителей кардиостимуляторов, во избежание помех минимальное расстояние между беспроводным устройством и кардиостимулятором должно составлять 15 см. При использовании кардиостимулятора держите устройство с противоположной от кардиостимулятора стороны.

#### **Потенциально взрывоопасная среда**

- Нельзя использовать устройство в местах хранения горючих и взрывчатых материалов (например, на заправочных станциях, топливных хранилищах или химических предприятиях). Использование устройства в указанных условиях повышает риск взрыва или возгорания. Помимо этого следуйте инструкциям, представленным в виде текста или знаков, в помещениях и областях со взрывоопасной средой.
- l Нельзя хранить или перевозить устройство в одном контейнере с горючими, газообразными или взрывчатыми веществами.

#### **Условия эксплуатации**

- l Не используйте устройство в помещениях с повышенной влажностью, большим содержанием пыли и сильным магнитным полем. Это может привести к повреждению микросхем.
- Перед подключением и отключением кабелей выключите устройство и отключите его от сети электропитания. Не трогайте устройство мокрыми

руками.

- Размешайте устройство на устойчивой поверхности.
- Не размещайте устройство вблизи электроприборов (микроволновая печь, холодильник и т.п.), генерирующих сильное электромагнитное поле.
- Во время грозы выключите устройство и отключите от него все кабели для предотвращения повреждения устройства молнией.
- Температура эксплуатации устройства 0-40 °С. Температура хранения устройства - -20-+70 °C. Не используйте устройство и его аксессуары в условиях экстремально высоких или низких температур.
- Используйте устройство в хорошо проветриваемом прохладном помещении. Не допускайте попадания на устройство прямых солнечных лучей. Не накрывайте устройство полотенцем или другими предметами. Не помещайте устройство в емкости с плохим отводом тепла, например в коробки или сумки.
- Во избежание возгорания или поражения электрическим током не допускайте попадания на устройство или его аксессуары воды или влаги.
- Не размещайте устройство вблизи источников тепла, например рядом с микроволновой печью, духовым шкафом или радиатором.
- Не ставьте на устройство такие предметы, как свечи или емкости с водой. При попадании в устройство посторонних предметов или жидкости немедленно выключите устройство и отключите все подключенные к нему кабели. Обратитесь в авторизованный сервисный центр.
- Не блокируйте вентиляционные отверстия устройства. Оставляйте как минимум 10 см для отвода тепла.
- Не используйте перегретое устройство или аксессуары. При длительном воздействии перегретого устройства на кожу могут появиться симптомы легкого ожога: покраснения и темная пигментация на коже.
- Не трогайте антенну устройства во время разговора. Это может привести к ухудшению качества связи.
- l Не разрешайте детям или домашним животным грызть или облизывать устройство и его аксессуары. Это может привести к повреждению или взрыву.
- Соблюдайте местные законы и положения и уважайте права других людей.
- l При эксплуатации устройства расстояние между излучателем и телом должно составлять не менее 20 см.
- l Разместите устройство в зоне уверенного приема. Устройство должно находиться на расстоянии более 25 см от других металлических предметов (металлические скобы или металлические двери и окна) и более 30 см от других устройств.

#### **Безопасность детей**

- l Соблюдайте все меры предосторожности в отношении безопасности детей. Устройство и его аксессуары - не игрушка! Устройство содержит мелкие съемные детали, которые представляют опасность удушья. Храните устройство в местах, недоступных для детей.
- l Данное устройство и его аксессуары не предназначены для детей. Дети могут пользоваться устройством только в присутствии взрослых.

#### **Аксессуары**

- Использование несовместимого или несертифицированного адаптера питания, зарядного устройства или аккумуляторной батареи может привести к возгоранию, взрыву и прочим опасным последствиям.
- Используйте только оригинальные аксессуары, разрешенные к применению с этой моделью производителем устройства. Нарушение этого требования может привести к аннулированию гарантии, нарушению местных норм и правил, а также к другим опасным последствиям. Информацию о наличии разрешенных аксессуаров можно узнать в месте приобретения данного устройства.

#### **Адаптер питания**

- **Разъем электропитания служит для подключения устройства к сети** электропитания.
- Для подключаемых к сети электропитания устройств розетка должна находиться рядом с устройством, и к ней должен быть осуществлен беспрепятственный доступ.
- Когда адаптер питания не используется, отключайте его от сети электропитания и данного устройства.
- Не допускайте падения адаптера питания и не ударяйте его. При повреждении адаптера питания обратитесь в авторизованный сервисный центр.
- Не используйте адаптер питания с поврежденным кабелем. Это может привести к поражению электрическим током, короткому замыканию или возгоранию.
- Не трогайте кабель питания мокрыми руками. Не тяните за кабель питания при отключении адаптера питания от сети электропитания.
- Не трогайте данное устройство или адаптер питания мокрыми руками. Это может привести к короткому замыканию, поломкам или поражению электрическим током.
- Если на адаптер питания попала вода или другая жидкость или он использовался в помещении с повышенным уровнем влажности, обратитесь в авторизованный сервисный центр для проверки устройства.
- Убедитесь, что адаптер питания отвечает требованиям пункта 2.5 стандарта IEC60950-1/EN60950-1/UL60950-1 и прошел тестирование и

сертификацию в соответствии с национальными или региональными стандартами.

#### **Уход и обслуживание**

- Во время хранения, транспортировки и эксплуатации устройства не допускайте попадания влаги на устройство и защищайте его от ударов.
- Не допускайте попадания влаги на устройство и его аксессуары. Не сушите устройство в микроволновой печи или с помощью фена.
- Не подвергайте устройство и его аксессуары воздействию высоких или низких температур. Это может повлиять на работу устройства и привести к возгоранию или взрыву.
- Не допускайте столкновения устройства с другими предметами. Это может привести к повреждению устройства, перегреву, возгоранию или взрыву.
- Если устройство не используется продолжительное время, отключите его и отсоедините все кабели.
- l При любых нештатных ситуациях (например, устройство испускает дым, издает необычный шум или неприятный запах) немедленно выключите устройство, отсоедините все кабели и обратитесь в авторизованный сервисный центр.
- l Нельзя топтать, растягивать и перегибать кабели. Это может повредить кабель и привести к неисправной работе устройства.
- Перед чисткой или обслуживанием устройства закройте все запущенные приложения, выключите устройство и отсоедините все кабели.
- Не используйте химические моющие средства, порошковые очистители или иные химические вещества (например, спирт и бензин) для чистки устройства и его аксессуаров. Это может привести к повреждению или возгоранию устройства. Используйте влажную мягкую антистатическую салфетку для чистки устройства и его аксессуаров.
- Не оставляйте карты с магнитной полосой, например кредитные карты или телефонные карты, рядом с устройством на продолжительное время. Это может привести к повреждению карт с магнитной полосой.
- Не разбирайте устройство и его аксессуары и не проводите их восстановительный ремонт. Это приведет к аннулированию гарантии и освободит производителя от ответственности за возможный ущерб. В случае повреждения обратитесь в авторизованный сервисный центр.

#### **Экстренные вызовы**

Возможность осуществления экстренных вызовов зависит от качества сотовой связи, политики оператора или провайдера услуг, местных законов и положений. Не следует полагаться исключительно на устройство для осуществления вызовов в экстренных случаях.

#### **Инструкции по утилизации**

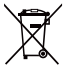

Этот знак на устройстве, его аккумуляторных батареях и (или) упаковочном материале обозначает, что данное устройство, его аксессуары (например, гарнитура, адаптер питания или кабель) и аккумуляторные батареи не должны уничтожаться вместе с обычными бытовыми отходами. Устройство и его аксессуары не должны уничтожаться вместе с неотсортированными бытовыми отходами, а должны быть переданы в сертифицированный пункт сбора для вторичной переработки или правильной утилизации.

Для получения более подробной информации о правилах утилизации устройства или аккумуляторной батареи обращайтесь в местную городскую администрацию, службу уничтожения бытовых отходов или магазин розничной торговли, в котором было приобретено устройство.

Утилизация данного устройства осуществляется в соответствии с Директивой Европейского Союза по утилизации электрического и электронного оборудования (Директива 2012/19/EU), а также Директивой по использованию и утилизации аккумуляторных батарей (Директива 2006/66/EC). Целью утилизации электронного и электрического оборудования и аккумуляторных батарей отдельно от других бытовых отходов является минимизация количества вредных веществ, которые могут оказать негативное влияние на окружающую среду и здоровье человека.

#### **Сокращение выбросов вредных веществ**

Данное устройство отвечает Регламенту ЕС по регистрации, оценке, получению разрешения и ограничению применения химических веществ (REACH) (Регламент ЕС №1907/2006) и Директиве ЕС об ограничении содержания вредных веществ (RoHS) (Директива 2011/65/EC). Аккумуляторные батареи (если имеются) отвечают требованиям Директивы об использовании и утилизации аккумуляторных батарей (Директива 2006/66/EC). Для получения более подробной информации о соответствии устройства требованиям регламента REACH и директивы RoHS посетите веб-сайт http://consumer.huawei.com/certification.

#### **Декларация соответствия ЕС**

#### **Декларация**

Настоящим компания Huawei Technologies Co., Ltd. заявляет, что устройство соответствует требованиям Директивы Совета Европы 1999/5/EC.

Копию декларации соответствия см. на веб-сайте http://consumer.huawei.com/certification.

Устройство маркировано:

# **CE0682**

Данное устройство может использоваться во всех странах ЕС.

При использовании устройства соблюдайте национальные и региональные законы.

Использование данного устройства может быть ограничено (зависит от местной сети).

#### **Ограничения в диапазоне 2,4 ГГц:**

**Норвегия**: Данный подраздел не применяется к географической зоне радиусом 20 км от центра Ню-Олесунн.

#### **Важная информация**

Компания Huawei Technologies Co., Ltd. заявляет, что данное устройство соответствует положениям Директивы 2009/125/EC Совета Европы и документа № 1275/2008 Совета Европы, включая изменения и дополнения, указанные в документах 278/2009 (Совета Европы), 642/2009 (Совета Европы), 617/2013 (Европейского союза), 801/2013 (Европейского союза), и документа № 278/2009 Совета Европы.

Энергопотребление устройства, подключенного к сети и работающего в режиме ожидания (при подключении всех проводных сетевых портов и активации всех беспроводных сетевых портов), составляет 7.0 Вт.

Всю информацию продукта, которая должна быть предоставлена производителем согласно положениям документа № 801/2013 Европейского Союза, см. на веб-сайте http://consumer.huawei.com/certification.

## <span id="page-21-0"></span>**Уведомления**

#### **Copyright © Huawei Technologies Co., Ltd. 2015. Все права защищены.**

Воспроизводство или передача данного документа или какой-либо его части в любой форме и любыми средствами без предварительного письменного разрешения компании Huawei Technologies Co., Ltd. и ее аффилированных лиц запрещена.

Описанное в настоящем руководстве устройство может включать в себя охраняемое авторским правом программное обеспечение компании Huawei Technologies Co., Ltd. и возможных лицензиаров. Воспроизводство, распространение, модификация, декомпилирование, демонтаж, декодирование, извлечение, обратное проектирование, сдача в аренду или субаренду, или передача указанного программного обеспечения запрещена без разрешения соответствующего владельца авторского права, при условии, что указанные запреты не противоречат применимым законам.

#### **Товарные знаки**

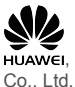

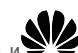

**HUAWEI, HUAWEI и УУС являются товарными знаками Huawei Technologies** 

телекоммуникационных стандартов (ETSI).

Другие товарные знаки, наименования изделий, услуг и компаний, упомянутые в настоящем руководстве, принадлежат их владельцам.

#### **Примечание**

Некоторые функции устройства и его аксессуаров, описанные в настоящем руководстве, зависят от установленного программного обеспечения, производительности и параметров локальной сети, и могут не быть подключены операторами локальных сетей или провайдерами сетевых услуг или ограничены ими.

Поэтому характеристики, приведенные в настоящем руководстве, могут отличаться от характеристик приобретенного Вами устройства или аксессуаров.

Компания Huawei Technologies Co., Ltd. оставляет за собой право изменять информацию или характеристики, указанные в настоящем руководстве, без предварительного уведомления и обязательств.

#### **ОТСУТСТВИЕ ОБЪЕМА ГАРАНТИЙ**

ДАННОЕ РУКОВОДСТВО ПРЕДОСТАВЛЯЕТСЯ В ФОРМАТЕ "КАК ЕСТЬ". ЕСЛИ ИНОЕ НЕ ТРЕБУЕТСЯ ПРИМЕНИМЫМ ЗАКОНОДАТЕЛЬСТВОМ, КОМПАНИЯ HUAWEI TECHNOLOGIES CO., LTD. НЕ ДАЕТ НИКАКИХ

ЯВНЫХ ИЛИ НЕЯВНЫХ ГАРАНТИЙ, ВКЛЮЧАЯ КРОМЕ ПРОЧЕГО НЕЯВНЫЕ ГАРАНТИИ ГОТОВНОСТИ ДЛЯ ПРОДАЖИ И СООТВЕТСТВИЯ ОПРЕДЕЛЕННЫМ ЦЕЛЯМ, В ОТНОШЕНИИ ТОЧНОСТИ, ДОСТОВЕРНОСТИ ИЛИ СОДЕРЖАНИЯ НАСТОЯЩЕГО РУКОВОДСТВА.

ВО ВСЕХ УСТАНОВЛЕННЫХ ПРИМЕНИМЫМ ЗАКОНОДАТЕЛЬСТВОМ СЛУЧАЯХ КОМПАНИЯ HUAWEI TECHNOLOGIES CO., LTD. НИ В КОЕМ СЛУЧАЕ НЕ НЕСЕТ ОТВЕТСТВЕННОСТИ ПО ФАКТИЧЕСКИМ, СЛУЧАЙНЫМ, КОСВЕННЫМ ИЛИ ПРЕДСКАЗУЕМЫМ КОСВЕННЫМ УБЫТКАМ, А ТАКЖЕ УПУЩЕННОЙ ВЫГОДЕ, УТРАТЕ ДЕЛОВЫХ ВОЗМОЖНОСТЕЙ, ПОТЕРЕ ДОХОДА, ПОТЕРЕ ИНФОРМАЦИИ, УТРАТЕ РЕПУТАЦИИ ИЛИ ПОТЕРЕ ОЖИДАЕМЫХ СБЕРЕЖЕНИЙ. МАКСИМАЛЬНАЯ ОТВЕТСТВЕННОСТЬ (ДАННОЕ ОГРАНИЧЕНИЕ НЕ РАСПРОСТРАНЯЕТСЯ НА ОТВЕТСТВЕННОСТЬ ЗА ПРИЧИНЕНИЕ ВРЕДА, НАСКОЛЬКО ЭТО ПРИЕМЛЕМО В РАМКАХ СУЩЕСТВУЮЩЕГО ЗАКОНОДАТЕЛЬСТВА) HUAWEI TECHNOLOGIES CO., LTD., ВОЗНИКАЮЩАЯ В СВЯЗИ С ИСПОЛЬЗОВАНИЕМ ДАННОГО УСТРОЙСТВА, ОПИСАННОГО В ДОКУМЕНТЕ, ОГРАНИЧИВАЕТСЯ СУММОЙ, ВЫПЛАЧИВАЕМОЙ КЛИЕНТАМИ ПРИ ПОКУПКЕ ДАННОГО УСТРОЙСТВА.

#### **Импортные и экспортные правила**

Клиент должен соблюдать применимые правила и положения импорта или экспорта и получить все необходимые разрешения и лицензии на осуществление экспорта, реэкспорта или импорта устройства, описанного в настоящем руководстве, включая программное обеспечение и технические данные.

#### **Политика конфиденциальности**

Меры, принимаемые компанией Huawei для защиты Вашей личной информации, описаны в Политике конфиденциальности [http://consumer.huawei.com/privacy](http://consumer.huawei.com/privacy-policy)-policy.

### Гарантийный талон

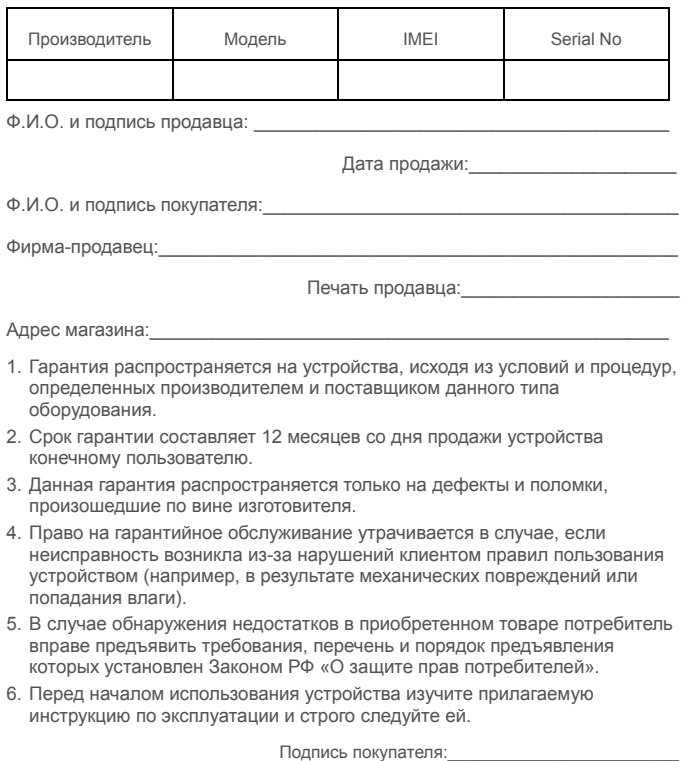

Дата: При последните подразни при последните подразни при подразни при подразни при подразни при подразни при

31507203\_01